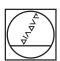

# **HEIDENHAIN**

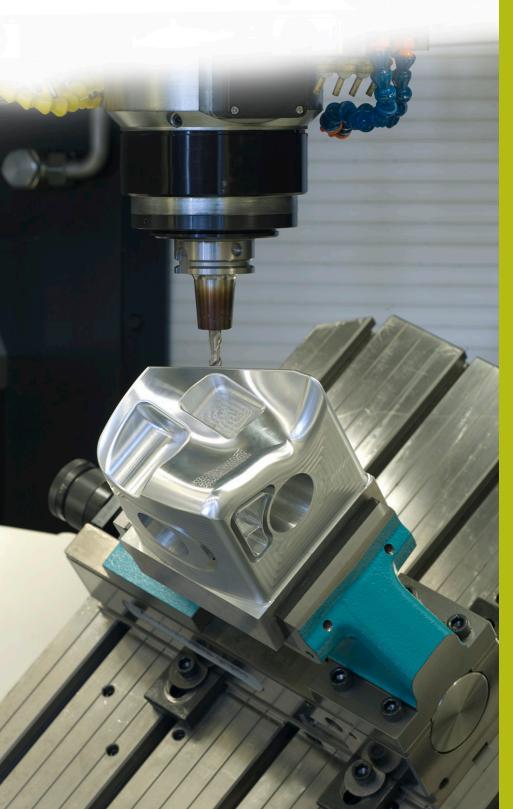

## **NC Solutions**

**Description of NC program 9020** 

English (en) 4/2017

### 1 Description of the NC program 9020\_en.h

NC program for engraving texts in linear and circular layouts.

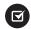

The NC program is operable as of iTNC 530 NC software number 340 49x 03 SP3

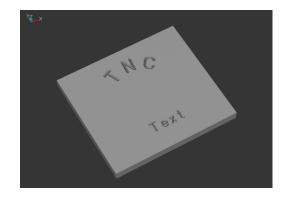

#### **Description**

With this NC program the control engraves texts defined by you into a workpiece. You can arrange the texts in a linear or circular layout. You define the texts as string parameters. You can use uppercase letters, lowercase letters and the most important special characters for the engraving text.

#### Geometric capabilities

Texts can be defined horizontally on a single line, or on a circle above or below its center point. The control engraves the text so that reading the text is possible without turning the workpiece. The position, circle center point and font height are selectable; these do not influence each other.

The font is of a vertical, simple, standard style.

The characters used are kept fully proportional. This means that the control automatically modifies the character width and distance between characters to your defined font height.

Define your desired engraving depth with the milling depth (Q4) input value.

#### Remark on control used

For circular arcs the NC program uses the CC and C functions. These circular arcs are programmed with three decimal places. On controls with four enterable decimal places you must check whether you need to modify the accuracy requirements for the circle definitions in MP 7431 (machine parameter or user parameter).

#### **Determining positions**

The control decides whether to calculate the positions on a linear or circular path depending on the type of first position indication (X/Y or radius and angle).

After engraving a character the control shifts the momentary position by the width of the engraved character. The control saves the new position (or angle of rotation as the case may be) and uses this position for the next character.

This is defined in the NC program and does not involve you as the operator—the control executes all the required calculations.

#### **Program layout**

The engraving program is designed as a single complete program.

It consists of the following program sections:

- 1 Definition of the cutting data and the tool call
- 2 Definition of the text blocks
- 3 Subprograms with the necessary calculations and path contours

#### Using the program

The operator defines all required parameters in the main section of the NC program. The subprograms remain unchanged because these contain complex calculations.

In the main program you define the tool, all parameters required for machining and the texts to be engraved.

You can also simply expand the main program with further texts. Each text requires the input parameters of the layout and the characters to be engraved by defining the string parameter **DECLARE STRING QS1= "xxx"** and by calling the subprogram **CALL LBL "WRITE"**.

#### **General parameters**

| Parameter | Name                  | Meaning                                                                                                  |
|-----------|-----------------------|----------------------------------------------------------------------------------------------------|
| Q2        | SCALING FACTOR EFFECT | Input 0 or 1 matching the entry in machine parameter 7410 The scaling factor is effective on 2 or 3 axes |
| Q4        | MILLING DEPTH         | Depth of engraving—absolute value from the datum                                                         |
| Q6        | FEED RATE FOR MILLING | Traversing speed of the tool during machining                                                            |
| Q7        | FEED RATE FOR PECKING | Traversing speed of the tool in the Z axis                                                               |
| Q8        | SAFETY CLEARANCE      | Z clearance between the tool and datum approached by the control in rapid traverse before machining      |

#### Parameters for text on a straight line

| Parameter | Name                | Meaning                                                   |
|-----------|---------------------|-----------------------------------------------------------|
| Q5        | FONT HEIGHT         | Character height in mm                                    |
| Q21       | STARTING POINT IN X | X coordinate of the first character relative to the datum |
| Q22       | STARTING POINT IN Y | Y coordinate of the text line relative to the datum       |

#### **Explanation**

The datum of every character lies at the height of the text line in the center of the character. You define the starting position before execution of the first character and at the beginning of each line with Q21 and Q22. The control recalculates each datum for the character within the line. If desired you can also individually specify the position of single characters before the call with Q21 and Q22, if for example you wish to carry out a fine adjustment of the position.

#### Parameters for text on a circle

| Parameter | Name               | Meaning                                                        |
|-----------|--------------------|----------------------------------------------------------------|
| Q5        | FONT HEIGHT        | Character height in mm                                         |
| Q11       | CIRCLE CENTER IN X | X coordinate of the circle center point relative to the datum  |
| Q12       | CIRCLE CENTER IN Y | Y coordinate of the circle center point relative to the datum  |
| Q16       | RADIUS             | Radius of the text line                                        |
| Q17       | STARTING ANGLE     | Angle position of the first character relative to zero degrees |

#### **Explanation**

Here, too, the datum of every character lies at the height of the text line in the center of the character. The control detects the defined angle of rotation and saves this position in  $\Omega 29$ .

#### Reset

After engraving a text on a circle, set the parameters for rotation, radius and the additive angle to 0!

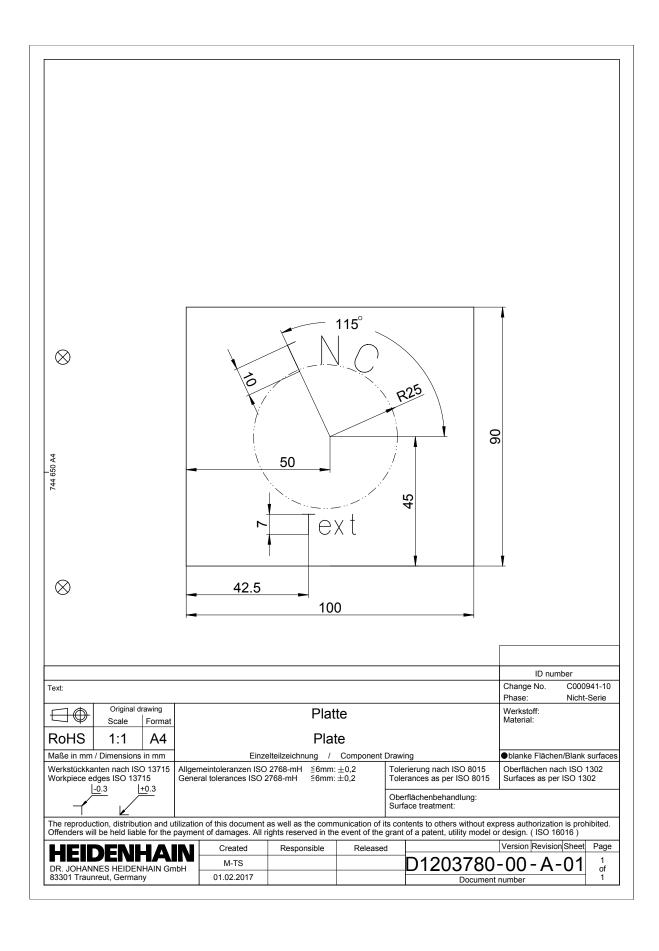

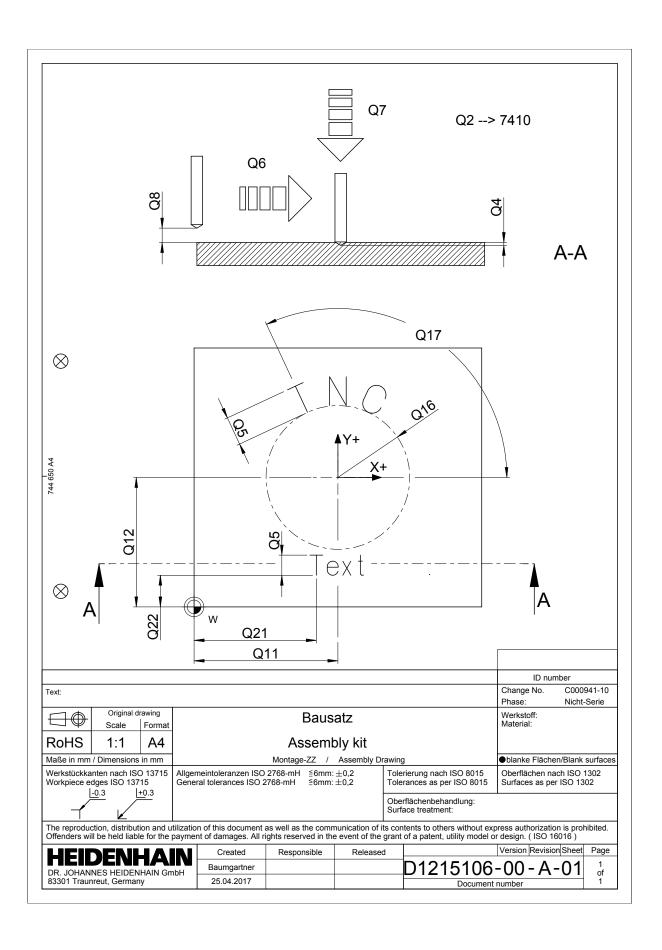